## S tablico do novega znanja

**Mag. Irena Gole,**  *Osnovna šola Bršljin, Novo mesto*

**Uporaba tehnologije in tabličnih računalnikov (krajše tablic) se iz dneva v dan povečuje, zato je smiselno učence in starše seznaniti z načinom uporabe v izobraževalne namene. Dejavnosti, podprte s tablicami, zagotavljajo nove poti učenja in razširjanje obzorja mišljenja. Uporaba tablic ponuja vrsto načinov učenja. Lahko se uporabljajo kot pomoč pri učenju ali nadgradnja obstoječega znanja učencev s posebnimi potrebami, pa naj gre za nadarjene učence ali učence z različnimi učnimi primanjkljaji.** 

Preden tablico vpeljemo v pouk, je treba razmisliti, kako jo bomo uporabljali in kdaj. Učenci morajo biti seznanjeni tako z načinom uporabe kot tudi s tem, koliko časa jo bodo pri uri uporabljali, sprejeti je torej treba pravila pravilne rabe tablice. Hkrati mora učitelj učencem predstaviti tudi pravilno rabo interneta in jih navajati na kritičen odnos do pridobljenih informacij na spletu. Tako zagotovi varno in učinkovito rabo tablice. Prav tako je treba posamezne aplikacije, programe, zavihke urediti v mape, npr. po imenih predmetov, da učenci natančno vedo, kje lahko najdejo posamezno aplikacijo. Tako delo poteka hitro in brez vmesnih motenj.

Ko učitelj izbira nova orodja, v našem primeru tablico, mora razumeti:

- kako orodje prispeva k uresničevanju zastavljenih učnih ciljev,
- funkcije različnih orodij,
- kako spremljati sodelovanje in napredek učencev,
- kako poiskati ustrezne in prilagojene naloge in kje,
- interese učencev in prednosti uporabe tako za posameznika kot tudi skupino.

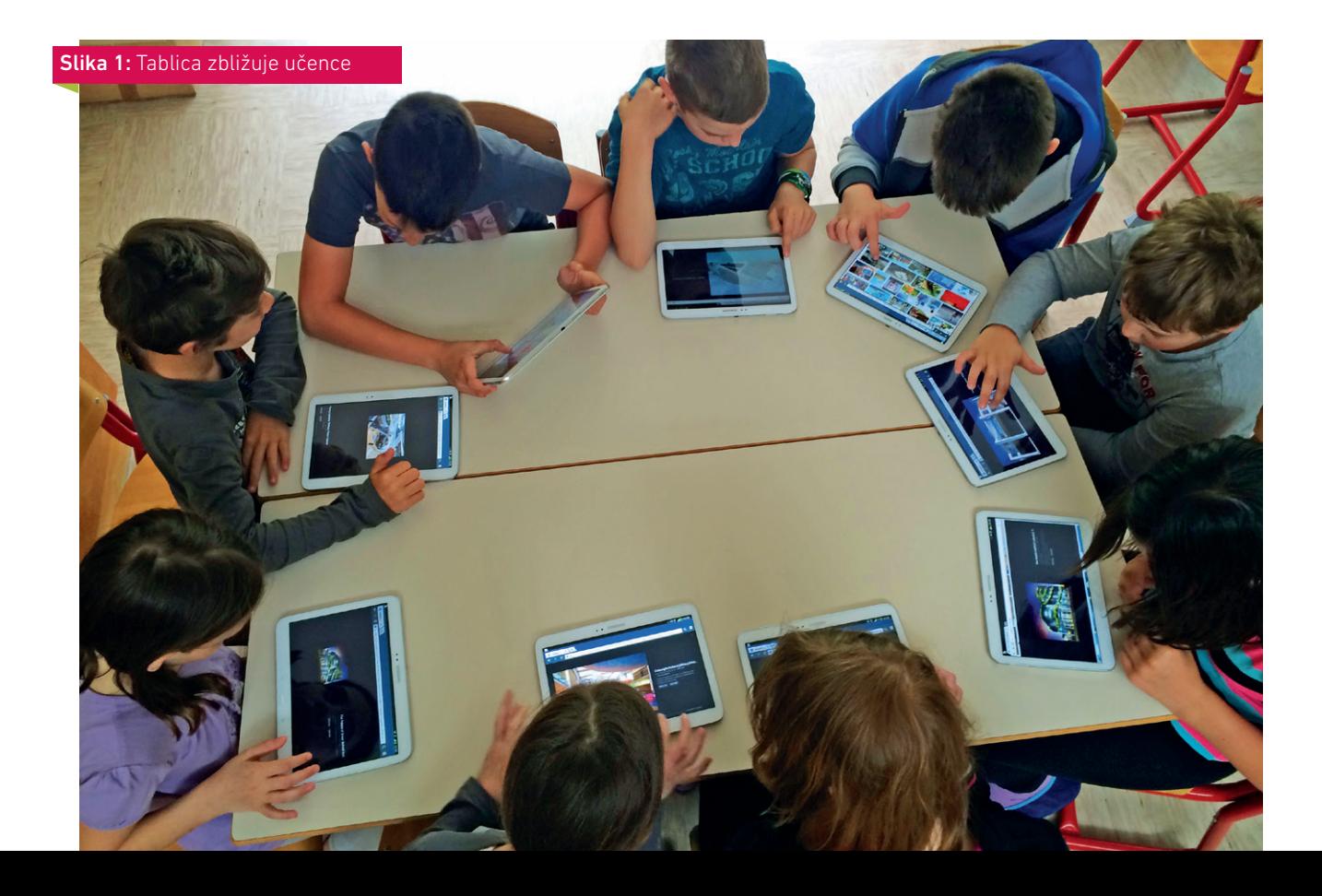

Tablica je zelo uporabna za spodbujanje socialne interakcije učencev z načrtovanjem dela v paru ali skupini. Tako učence spodbudimo k sodelovanju in hkratnemu reševanju problemov. Pri tem moramo paziti, da ne pride do nepravilne rabe, kajti učenci se lahko hitro začnejo pogovarjati prek tablice, čeprav so v isti učilnici. Če dvojici ali skupini ponudimo samo eno tablico, razvijamo sodelovalno učenje in organizacijske veščine oz. delitev dela pri reševanju nalog. Seveda pa jih mora na začetku učitelj voditi in jim pomagati do končnega cilja oz. do uspešno izvedene naloge, v nadaljevanju pa so vedno bolj samostojni.

Vsako aplikacijo – nalogo ali program –, ki jo predstavimo učencem, je treba preizkusiti. Pri tem si lahko pomagamo z vprašanji:

- 1. Ali je preprosta za uporabo?
- 2. Ali lahko z njo usvojimo načrtovane učne cilje?
- 3. Ali ponuja spreminjanje težavnostne stopnje?
- 4. Ali ponuja povratno informacijo o pravilnosti reševanja?
- 5. Ali lahko spremljamo učenčevo napredovanje?
- 6. Ali so podane informacije pravilne (npr. pravilna fonetična izgovarjava črk oz. besed)?

Iskanje ustreznih programov in nalog zahteva od učitelja veliko časa, zato lahko pri tem pomagajo tudi učenci s svojimi predlogi. Tako gradimo medsebojno zaupanje, učenci pa so samozavestnejši in raje posegajo po didaktičnih programih in nalogah kot po igrah.

## **Uporaba tablice v praksi**

Tablica je uporabna pri vseh predmetih, vendar je njena uporaba navadno omejena le na določen čas in ne na celotno šolsko uro. Uporabimo jo lahko kadarkoli, v vseh etapah učenja – za uvodno motivacijo ali spoznavanje in usvajanje nove učne snovi, preverjanje znanja, pa tudi pri evalvaciji in samoevalvaciji učenčevega dela.

V nadaljevanju so predstavljeni primeri uporabe tablice in določene aplikacije v petem razredu, s katerimi popestrimo učno uro. Na neki način tablica ruši zidove učilnice, kajti splet nam omogoča, da si ogledamo posnetke, fotografije, interaktivne zemljevide ali vstopimo v muzeje kadarkoli, če le imamo urejeno brezžično povezavo.

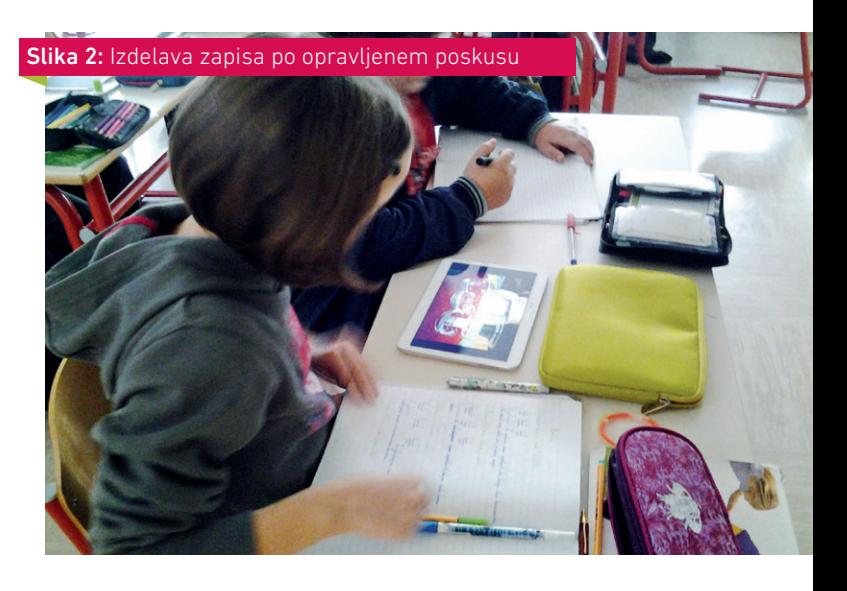

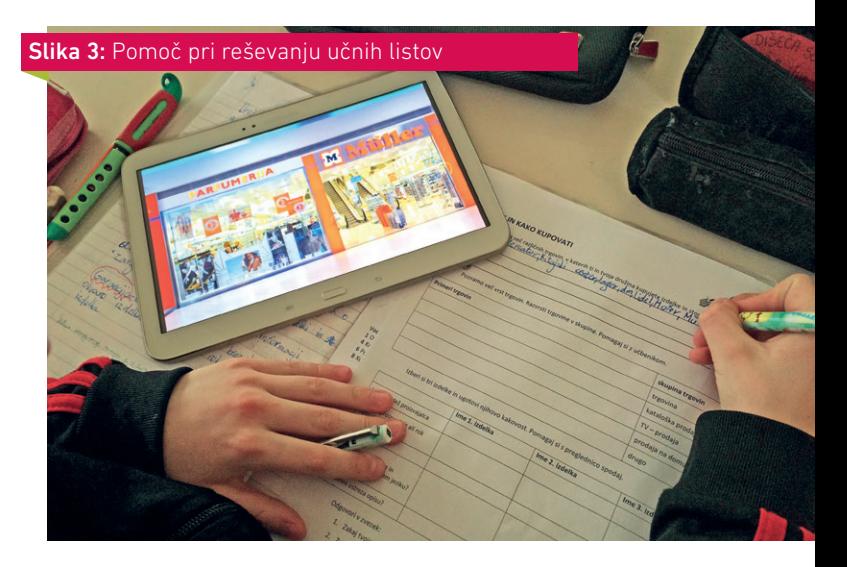

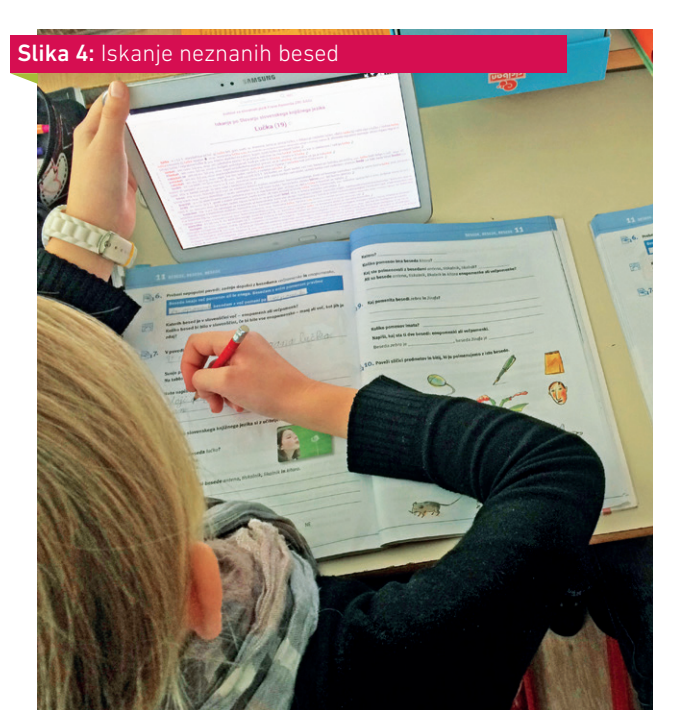

Vsaka tablica z operacijskim sistemom Android vsebuje določeno programsko opremo ali pa si posamezne aplikacije naložimo iz Trgovine Google Play, ki jo lahko uporabimo pri kateremkoli predmetu.

- **• Kamera** snemanje nastopov, fotografiranje izdelkov, poskusov, tabelne slike. Posnetki so odlični za analiziranje in evalviranje ter premagovanje pomanjkljivosti pri nastopih.
- **• Koledar**  beleženje dogodkov in ocenjevanj znanja, popoldanskih aktivnosti ali urnika dejavnosti, skupni koledar z učiteljem.
- **• Dropbox** oz. **Drive** shranjevanje dokumentov, videoposnetkov, fotografij, preprosta skupna raba s sošolci, učitelji ali prenos podatkov na računalnik.
	- **Google Dokumenti** učitelj pripravi zapiske, navodila, ki jih deli z učenci.
	- **Google Obrazci** priprava spletnega obrazca, s katerim preverjamo učenčevo znanje ali jo uporabimo za igro viharjenje možganov. Učitelj prejme odzive oz. učenčeve odgovore, ki si jih lahko vsi skupaj ogledajo prek projektorja. Prav tako lahko učenci pripravijo anketo ali vprašalnik in z odgovori zbirajo odzive.
	- **Google Predstavitve** priprava predstavitve, ki je dostopna za urejanje ali ogledavanje; v skupni rabi z učiteljem, ki učenca vodi do izdelave kakovostne predstavitve in nadomesti predstavitve na plakatu.
- **• Google Classroom** novo orodje, ki povezuje učence in učitelja. Učenci imajo možnost objavljati svoje rešitve danih nalog in komentirati ter ocenjevati naloge sošolcev.
- **• Google Zemlja** (angl. Google Earth) in **Google Zemljevidi** (angl. Google Maps) – učenci si širijo znanje o prostoru na Zemlji; iščejo svoj kraj ali državo in si tako širijo predstavo o izdelavi zemljevidov in legi ter znamenitostih posameznih krajev.
- **• Kalkulator** preverjanje rešitev računskih operacij.
- **• Share Anytime**  ustvarjanje in deljenje zapiskov, nalog.
- **• QR Droid** preprost dostop do spletnih strani in nalog prek QR-kode.
- **• YouTube** zakladnica videoposnetkov. Učenci si lahko ogledujejo poučne posnetke, športne tekme, pravilno izvedbo gimnastičnih vaj, spoznajo novo likovno tehniko ali dobijo idejo za likovni motiv itd.
- **• Kliker** Arnesovo orodje, namenjeno glasovanju in sporočanju odgovorov na zastavljena vprašanja.
- **• Internet**  neposredna dostopnost do vseh svetovnih informacij – »okno v svet«.
- **• E-torba beta** prosto dostopni najnovejši e-učbeniki; dostopni tudi na spletni strani *http://eucbeniki.sio.si/test/iucbeniki/.*

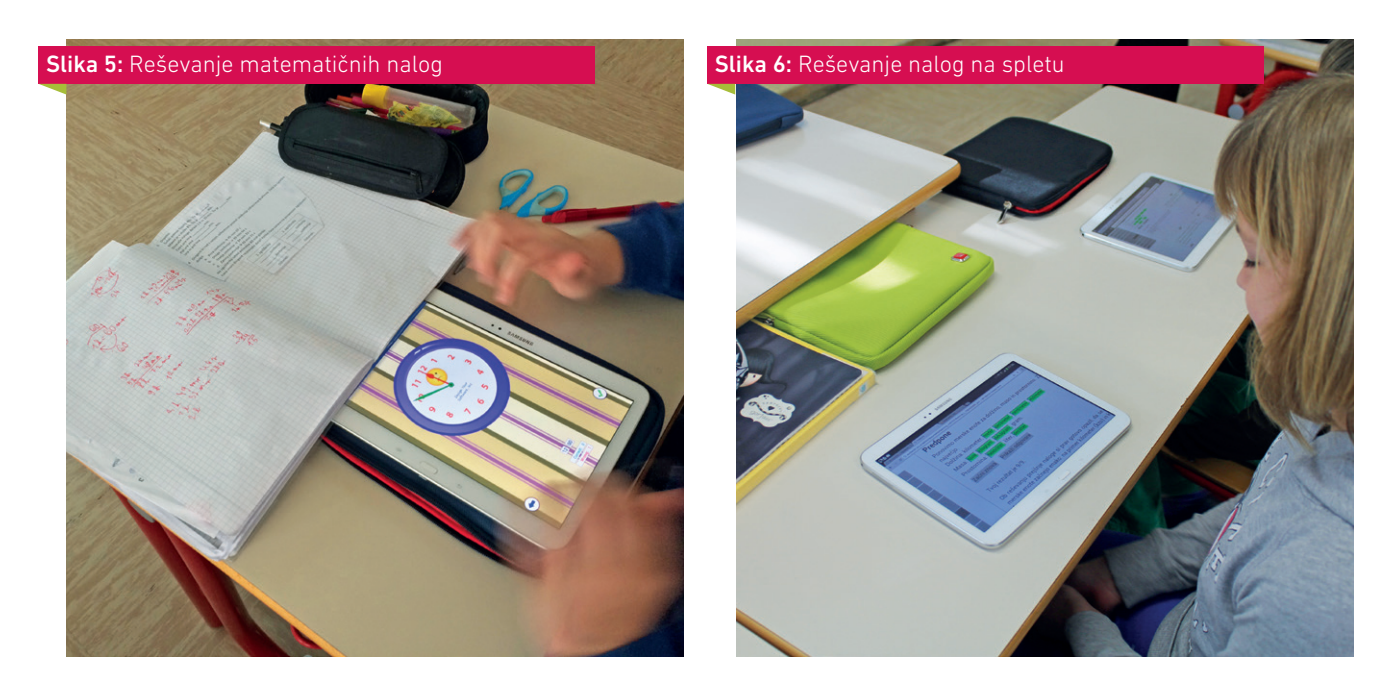

Pri spletnih nalogah je treba predhodno preveriti, ali so narejene s pomočjo tehnologije Flash, ki je tablice ne podpirajo. Raznolike naloge za vse predmete so na spletni povezavi *http://www2.arnes.si/~osljjk6/index.htm*.

Čeprav ni veliko aplikacij v slovenskem jeziku, jih je kar nekaj, ki jih je treba omeniti.

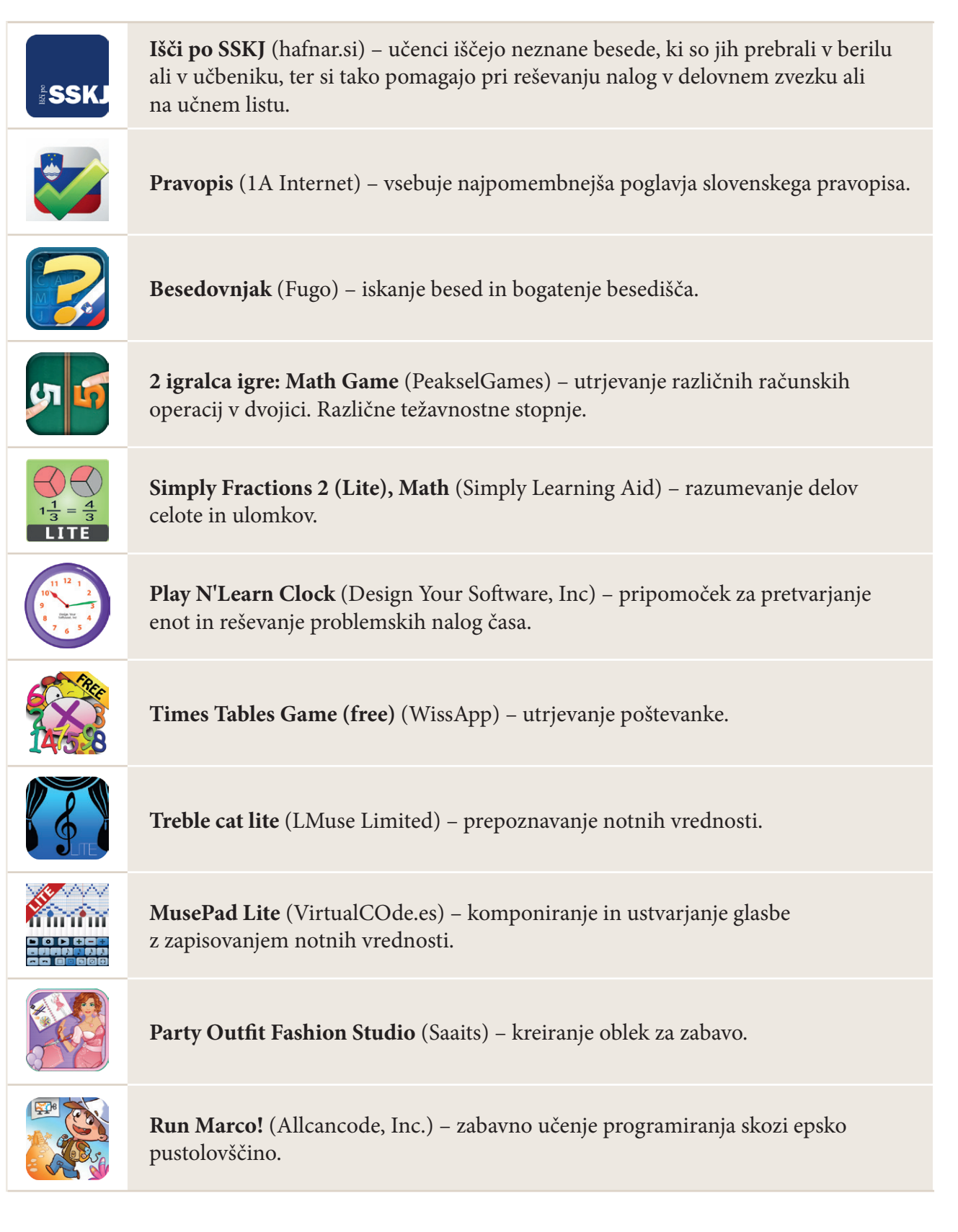

Tablični računalniki in pametni telefoni bodo spremenili način poučevanja. Otroci z navdušenjem sprejemajo novo tehnologijo in jo čedalje več uporabljajo. Naloga učiteljev je, da se seznanijo in poučijo

o uporabi tablic in pametnih telefonov in jih vpeljejo v svoj pouk, kajti tako bodo učence popeljali v 21. stoletje in prihodnost.